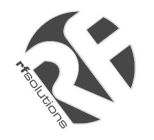

- GSM and GPRS
- Voice / Fax / SMS and Data
- Dual Band 900 / 1800MHz GSM Transmission
- Full voice call, SMS support
- Accepts Standard SIM Card
- Miniature size 88 x 60 x 26mm
- Can Be Used On Standard GSM Network
- RS232 Interface
- AT command set (GSM 07.05 and 07.07)
- GPRS Class B Class 2 (28.8kbps download/14.4bps upload).
- One user programmable input/Output Port
- Integral SIM Card Holder

#### **Data/Fax features:**

- Data circuit asynchronous, transparent and non transparent up to 14,400 bits/s
- Automatic fax group 3 (Class 1 and Class 2)
- MNP2, V.42bis

#### **Voice features:**

- Telephony
- Emergency calls
- Full Rate, Enhanced and Half Rate
- DTMF Function

#### **Data/Fax features:**

- Data circuit asynchronous, transparent and
- non transparent up to 14,400 bits/s
- Automatic fax group 3 (Class 1 and Class 2)
- MNP2, V.42bis

#### **Short Messages Services features:**

- Text and PDU
- Point to point (MT/MO)
- Cell Broadcast

#### **GSM Supplementary Services :**

- Call Forwarding -Calling Line Identity
- Call Barring -Advice of Charge
- Multiparty -USSD
- Call Waiting / Hold -Closed User Group
- Explicit Call Transfer

A Miniature "Plug And Play" dual band GSM modem. It can be directly connected to the serial port of a desktop or notebook computer through the RS232 interface. A standard SIM card can be inserted in the integral card holder within the metal enclosure.

maertre

The Modems metal casing makes it an appropriate solution for tough applications such as Telemetry, Wireless Local Loop (payphones) or as part of a fleet management system. Its small size makes it simple to integrate in a space constraint environment. The modem is supplied with power cable, other accessories available are and antenna (with 1m coax cable), RS232 connecting cable with Telephone interface and a DIN Rail mounting adaptor

**About GPRS:** GPRS stands for General Packet Radio Services. The user can remain "ON" all the time and the data Communication speed can rival with that of a cable modem.

# **One Programmable Input / Output Port :**

• One user programmable input/Output Port (3V CMOS logic)

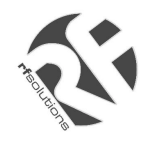

#### **Technical Specifications**

Max Storage Temperature -10°C to +70°C, Max Operating Temperature 0°C to +55°C

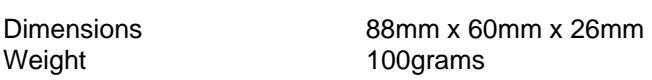

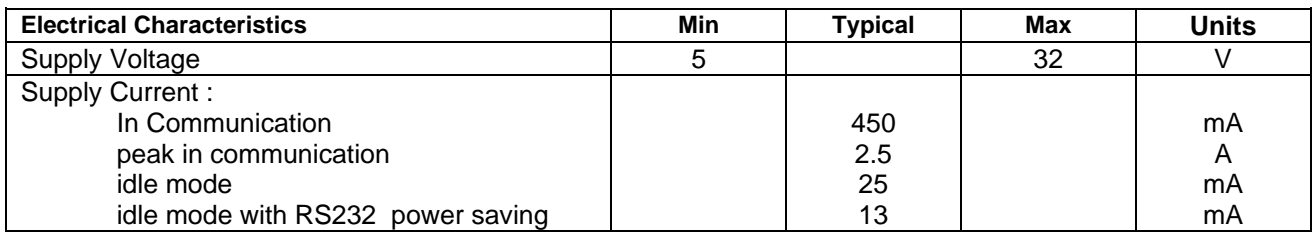

#### **Interfaces :**

SIM holder (integrated Drawer, accepts standard SIM card)

15 pin Sub-D type connector (for serial and audio connection)

4-pin power supply connector (micro-FIT<sup>™</sup>)

SMA antenna connector (50 ohm)

#### **Ordering Information**

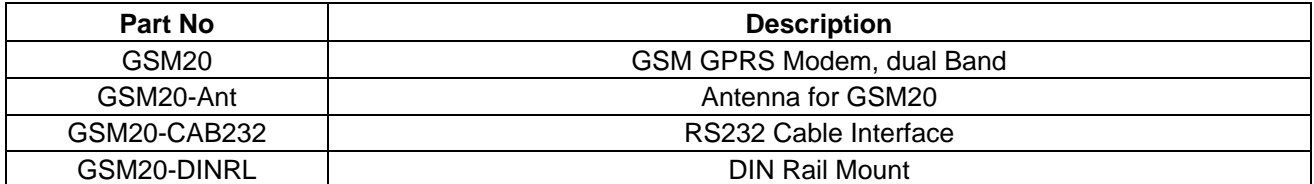

For more information or general enquiries, please call;

*R F Solutions Ltd.,* 

*Unit 21, Cliffe Industrial Estate,* 

*Lewes, E. Sussex. BN8 6JL. England.* 

*Email : sales@rfsolutions.co.uk http://www.rfsolutions.co.uk* 

*Tel: +44 (0)1273 898 000 Fax: +44 (0)1273 480 661* 

*RF Solutions is a member of the Low Power Radio Association.* 

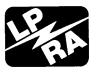

Information contained in this document is believed to be accurate , however no representation or warranty is given and no liability is assumed by R.F. Solutions Ltd. with respect to the accu such information. Use of R.F.Solutions as critical components in life support systems is not authorised except with express written approval from R.F.Solutions Ltd.

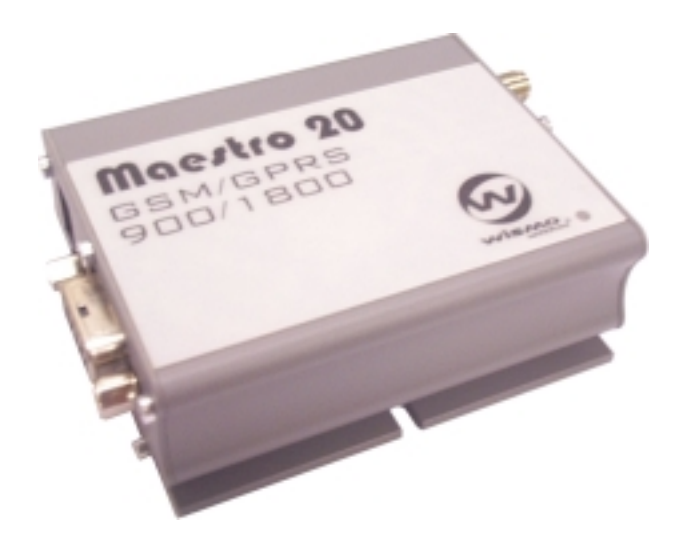

# **MAESTRO 20**

**GSM GPRS Modem 900 / 1800** 

*USER MANUAL* 

*Rev. 02* 

4 Oct 2002

# **CONTENTS**

# SAFETY PRECUTIONS

1

- CHAPTER 1 INTRODUCTION
- CHAPTER 2 INSTALLATION
- CHAPTER 3 WORKING WITH MAESTRO 20
- CHAPTER 4 TROUBLE SHOOTING
- CHAPTER 5 SPECIFICATION
- CHAPTER 6 APPENDIX

#### *Safety Precautions*

- The modem generates radio frequency (RF) power. When using the modem care must be taken on safety issues related to RF interference as well as regulations of RF equipment.
- Do not use your phone in aircraft, hospitals, petrol stations or in places where using GSM products is prohibited.
- Be sure that the modem will not be interfering with nearby equipment. For example: pacemakers or medical equipment. The antenna of the modem should be away from computers, office equipment, home appliance, etc.
- Always keep a minimum safety distance of the antenna from human body. Do not put the antenna inside metallic box, containers, etc.
- Check for any regulation or law authorizing the use of GSM in vehicle in your country before installing the modem
- Install the modem by qualified personnel. Consult your vehicle dealer for any possible interference of electronic parts by the modem.
- Be careful when the modem is powered by the vehicle's main battery. The battery may be drained after extended period.

#### *Protecting your modem*

- To ensure error-free usage, please install and operate your modem with care. Do remember the following:
- Do not expose the modem to extreme conditions such as high humidity/rain, high temperatures, direct sunlight, caustic/harsh chemicals, dust, or water.
- Do not try to disassemble or modify the modem. There is no user serviceable part inside and the warranty would be void.
- Do not drop, hit or shake the modem. Do not use the modem under extreme vibrating condition.
- Do not pull the antenna or power supply cable. Attach/ detach by holding the connector.
- Connect the modem only according to the instruction manual. Failure to do it will void the warranty.
- In case of problem, please contact authorized dealer.

3

#### *INTRODUCTION*

Maestro 20 is a ready-to-use GSM modem for voice, data, fax and SMS services. It also supports GPRS (Class 2) for hi-speed data transfer. Maestro 20 can be easily controlled by using AT command for all kinds of operations. With standard 9-pin RS232 port and telephone-like audio plug the Maestro 20 can be set up with minimal effort.

#### **1.1. Package**

The Maestro 20 package should include the following:

- 1.Maestro 20 x 1
- 2. Power cord with fuse x 1
- 3. Safety note x 1

#### **1.2. INTERFACES**

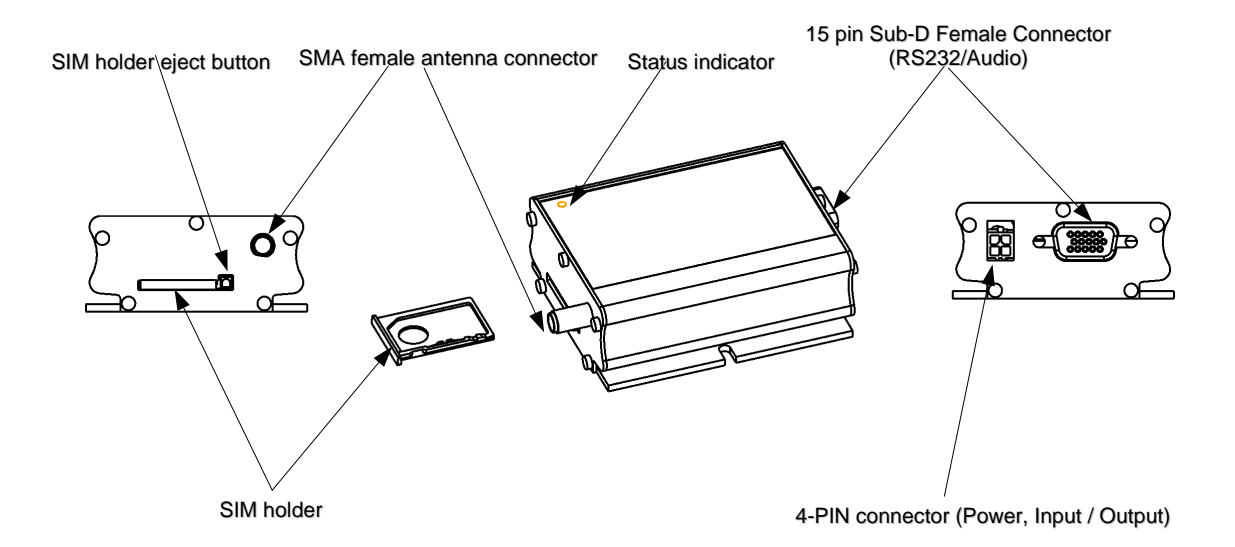

The LED will indicate different status of the modem:

- off Modem switched off
- on Modem is connecting to the network
- flashing slowly Modem is in idle mode
- flashing rapidly Modem is in transmission/communication (GSM only)

#### **1.2.2. SMA female antenna connector**

- Connect this to an external antenna with SMA male connector. Make sure the antenna is for the GSM900/1800 frequency with impedance of 50ohm, and also connector is secured tightly.

#### **1.2.3. 15-PIN D-SUB Female connector (RS232 / Audio)**

The connector provides serial link and audio link to the modem.

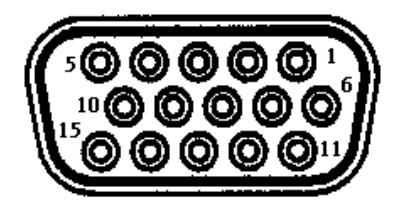

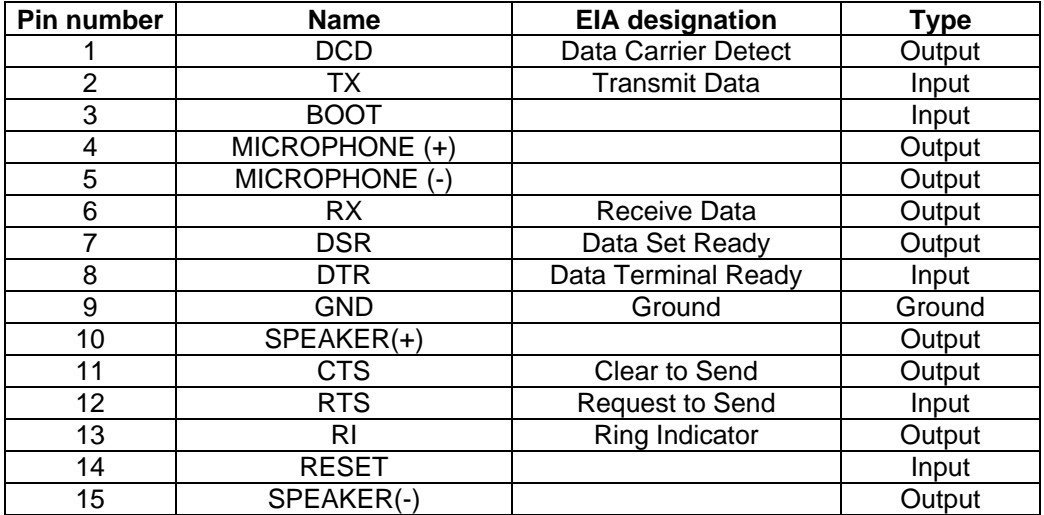

-

# **Specification of microphone and speaker to be connected :**

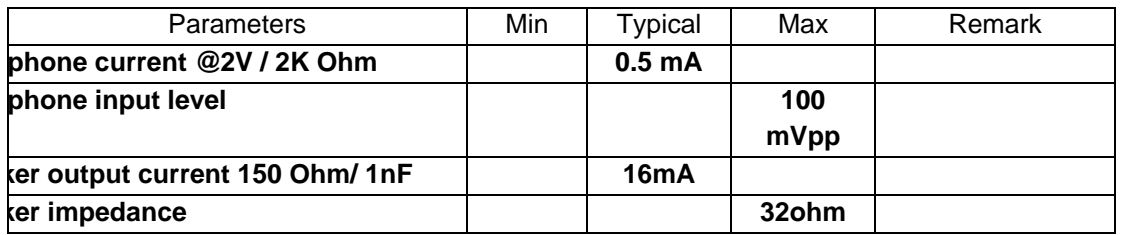

# **1.2.4. 4-PIN connector (Power, Input / Output)**

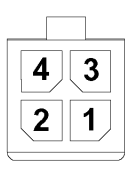

#### **Pin assignment of 4-pin connector**

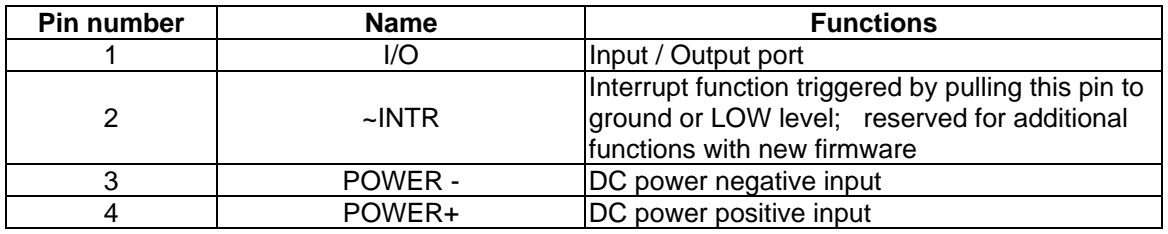

A cable, included in the package shall be used for power supply connection:

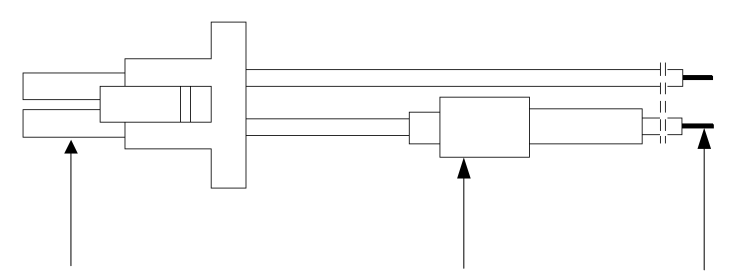

Connector Micro-Fit 3.0 Fuse holder

Fuse rating :

Stripped wire

# 6

# **I/O**

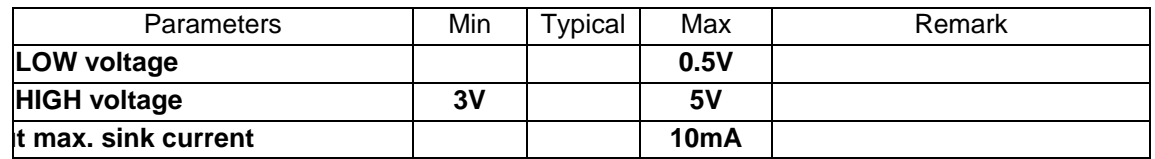

# **INTR**

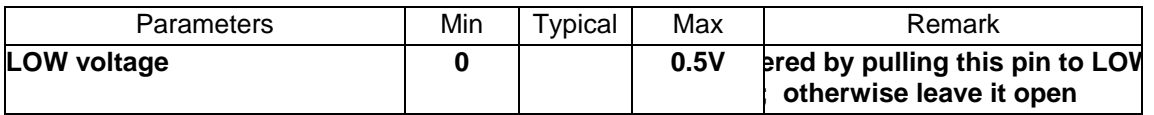

\* Please refers to Chapter 6 Appendix for using I/O and INTR signals.

7

## *INSATLLATION*

#### **2.1 Mounting the modem**

Use 4pcs of 3mm dia meter screw to mount the modem

When using optional DIN rail mounting bracket :

Insert the mounting bracket to the grooves of the modem. Then mount the modem with screws on the hole of bracket.

#### **2.2 Install the SIM card**

Use a ball pen or paper clip to press the SIM holder eject button. The SIM holder will come out a little. Then take out the SIM holder.

Note : DO NOT pull out the SIM holder without pushing the ejector.

Put the SIM card to the tray, make sure it has completely sit on the tray. Put the tray back into the slot.

#### **2.3 Connect the external antenna (SMA type)**

Connect this to an external antenna with SMA male connector. Make sure the antenna is for the GSM900/1800 frequency with impedance of 50ohm, and also connector is secured tightly.

Note : Please use antenna designed for GSM 900/1800 Mhz operation. Incorrect antenna will affect communication and even damage the modem.

#### **2.4 Connect the DC power supply**

Connect the open ending of the included power cord to a DC supply. Refer to the following for power supply requirement.

#### **Power Supply Requirement:**

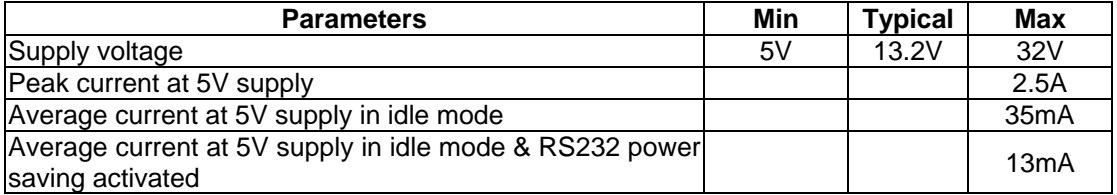

Connect the connector to the modem. The modem will turn on automatically.

The status indicator on the modem will be lit when power on. After a few seconds it will go flashing slowly (registered to the network successfully refer 1.2.1).

#### **2.5 Connect the modem to external device**

You can use the optional RS-232 cable to connect the modem's SUB-D connector to external controller/computer. Chapter 3 describes how to communicate with the modem soft in Microsoft Windows™ envoirnment.

#### *Working with Maestro 20*

# **3.1. Checking the modem (using Microsoft WindowsTM HyperTerminal as example)**

**3.1.1.** On the first time power-up you can use terminal software to communicate with the modem through an RS-232 serial Port. Following Examples are using the HyperTerminal in Windows 98.

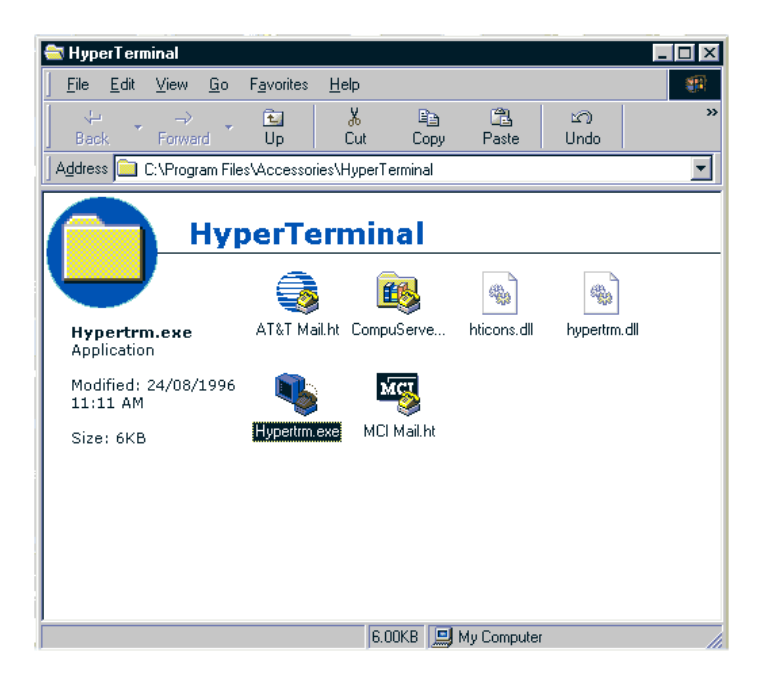

**3.1.2.** On Windows 98, start the HyperTerminal program. Assign a name for a new session.

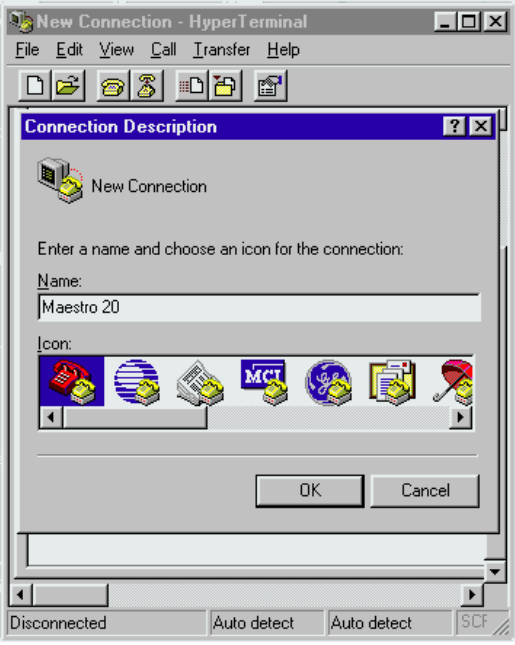

**3.1.3.** Choose the correct Com port and baud rate settings (9600bps, 8bits, no paritybit, 1 stop bit)

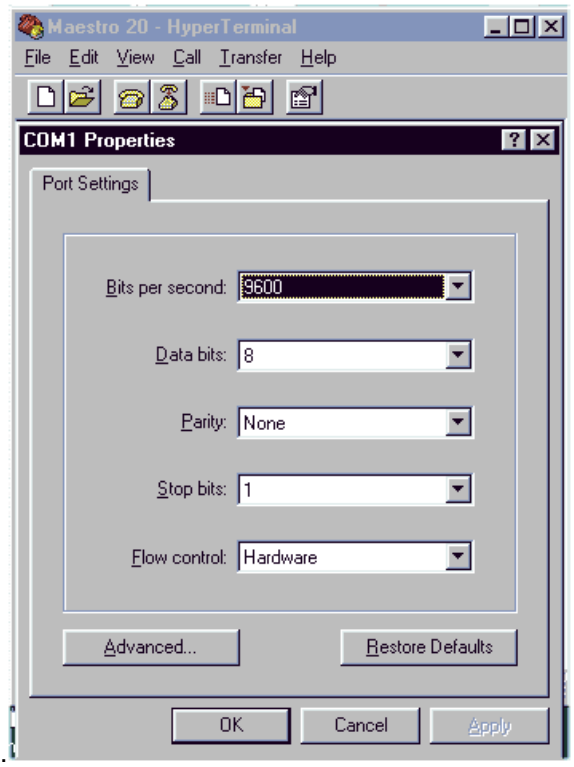

**3.1.4.** On the terminal screen, type "AT" to check the "OK" response from the modem

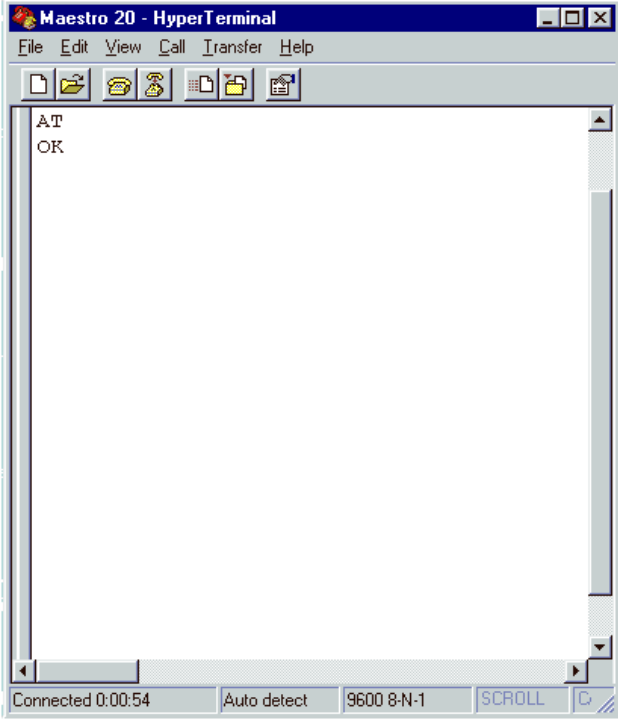

# **3.2. Basic Operation :**

Followings are examples of some AT commands. Please refer to the AT Command document for a full description.

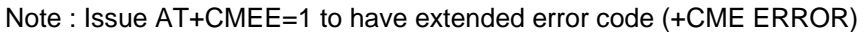

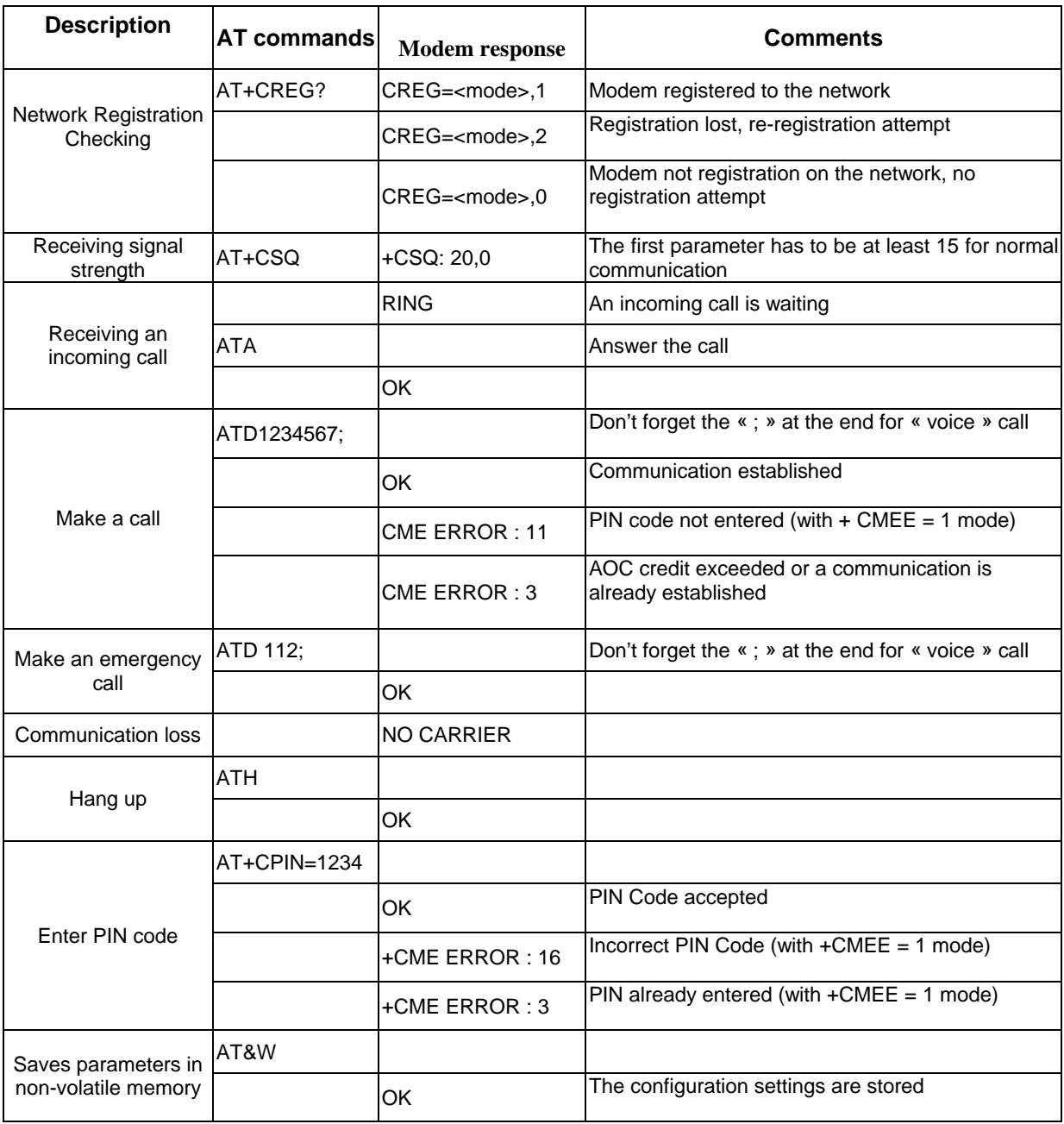

#### *Troubleshooting*

#### **4.1 The modem's LED does not light :**

Check if the modem has connected to a 6-32V power supply properly

Check if the power connector is properly inserted

Check the fuse on the power cord

#### **4.2 The modem does not response to the terminal program**

Check if the RS-232 cable has been connected properly

Check if your program has proper setting. Factory setting of the modem is:

 9600bps 8 data bits no parity bit 1 stop bit

12

#### *Specifications*

- $\bullet$  Dualband GSM 900 / 1800 Mhz
- Support Data, SMS, Voice and Fax
- Max Power Output: 2W(900Mhz), 1W(1800Mhz)
- Group 3 FAX support (Class 1 and 2)
- GPRS Class B Class 2 (28.8kbps download/ 14.4kbps upload) at maximum speed.
- SimToolKit Class 2
- AT command set (GSM 07.05, GSM 07.07 and WAVECOM proprietary)

#### **Power requirement :**

Input Voltage: 5V to 32V DC

MAX Current at 5V : 450mA in communication

2.5A peak in communication

35mA in idle mode

13mA in idle mode with RS232 power saving

#### **Interfaces :**

- SIM holder
- 15 pin Sub-D connector (serial and audio connection)
- 4-pin power supply connector
- SMA antenna connector (50 ohm)

#### **Dimensions:**

- Overall size : 88mm x 60mm x 26mm
- Weight : 100g
- **•** Temperature range: C to  $+50^{\circ}$ C operating

 $-20^{\circ}$ C to  $+65^{\circ}$ C storage

## *Appendix*

#### **6.1 Factory settings**

The modem has the following factory settings. Please refer to the AT command document for the meaning of each setting.

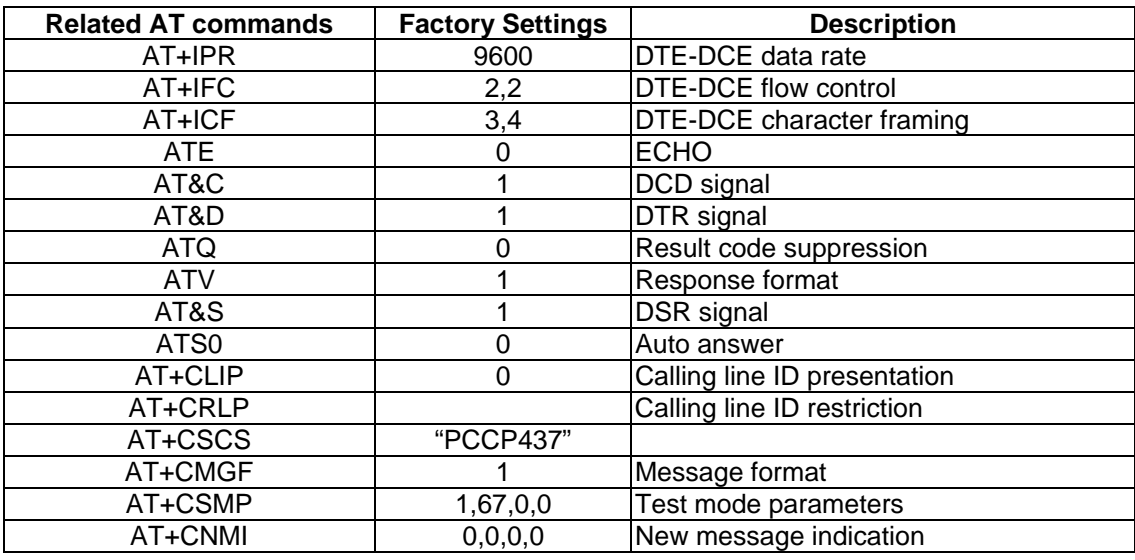

#### **6.2 Input / Output port**

This port can be configured as either an input one or an output one.

To configure it as an input port, first issue AT+WIOW=2, 0 to disable the output port. Use AT+WIOR=1 to read the status of this input port. Response +WIOR: 0 represent Logic HIGH (>3V); Response +WIOR: 1 represent Logic LOW (<0.5V) To use it as an output port, issue AT+WIOW=2,1 will turn it on and it will drain current to ground. The current is recommended not to exceed 10 mA. Issue AT+WIOW=2,0 will turn it off.

# **6.3 RS232 AUTO-ONLINE mode (power saving)**

When being in the AUTO-ONLINE, the RS232 transceiver will shutdown most of its hardware to save power if it does not detect a valid input for more than 100uS. The RS232 transceiver will wake up when valid input is detected again.

By default, the RS232 transceiver is put in AUTO-ONLINE. This mode can be turned off by issuing AT+WIOW=4,1.